## **Ayuda al Usuario**

## **Recomendaciones Generales**

1. Se recomienda utilizar el navegador Internet Explorer 11 o superior

2.Para una mejor experiencia al consultar la presente obra dentro los archivos "pdf" encontrará hipervínculos que le ayudaran a tener una mejor navegación del documento:

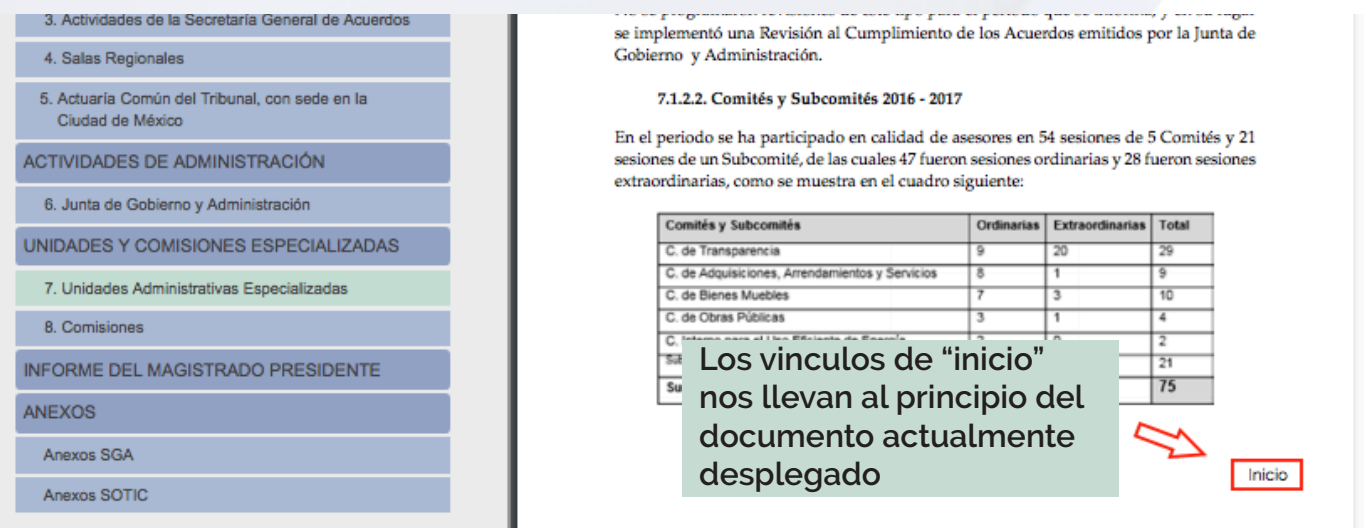

3. Los Documentos en "pdf" dentro de la sección "Anexos", cuentan con enlaces del índice a las secciones respectivas dentro del documento.

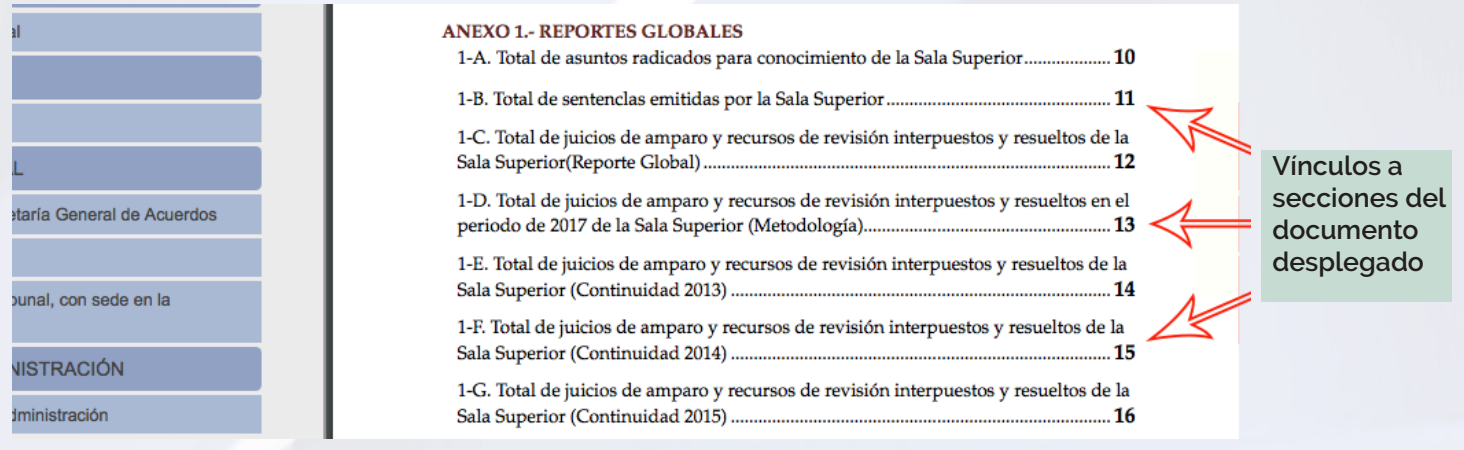

4. En caso de que su equipo cuente con pantalla touch , es posible que al desplegar los archivos "pdf" desde este aplicativo no se muestre la barra de desplazamiento vertical (scroll), para corregir este problema realice los siguientes pasos:

a) Descargue este archivo en su equipo y ábralo desde la carpeta donde lo descargó.

b) Cierre su navegador de internet.

c) Abra "Adobe Acrobat Reader" e ingrese al Menú Edición y haga click en la opción "Preferencias".

d) En la sección Categorías haga click en la opción "General".

e)En la opción "Modo de toque" elija "nunca".

f) Haga click en el botón "Aceptar".

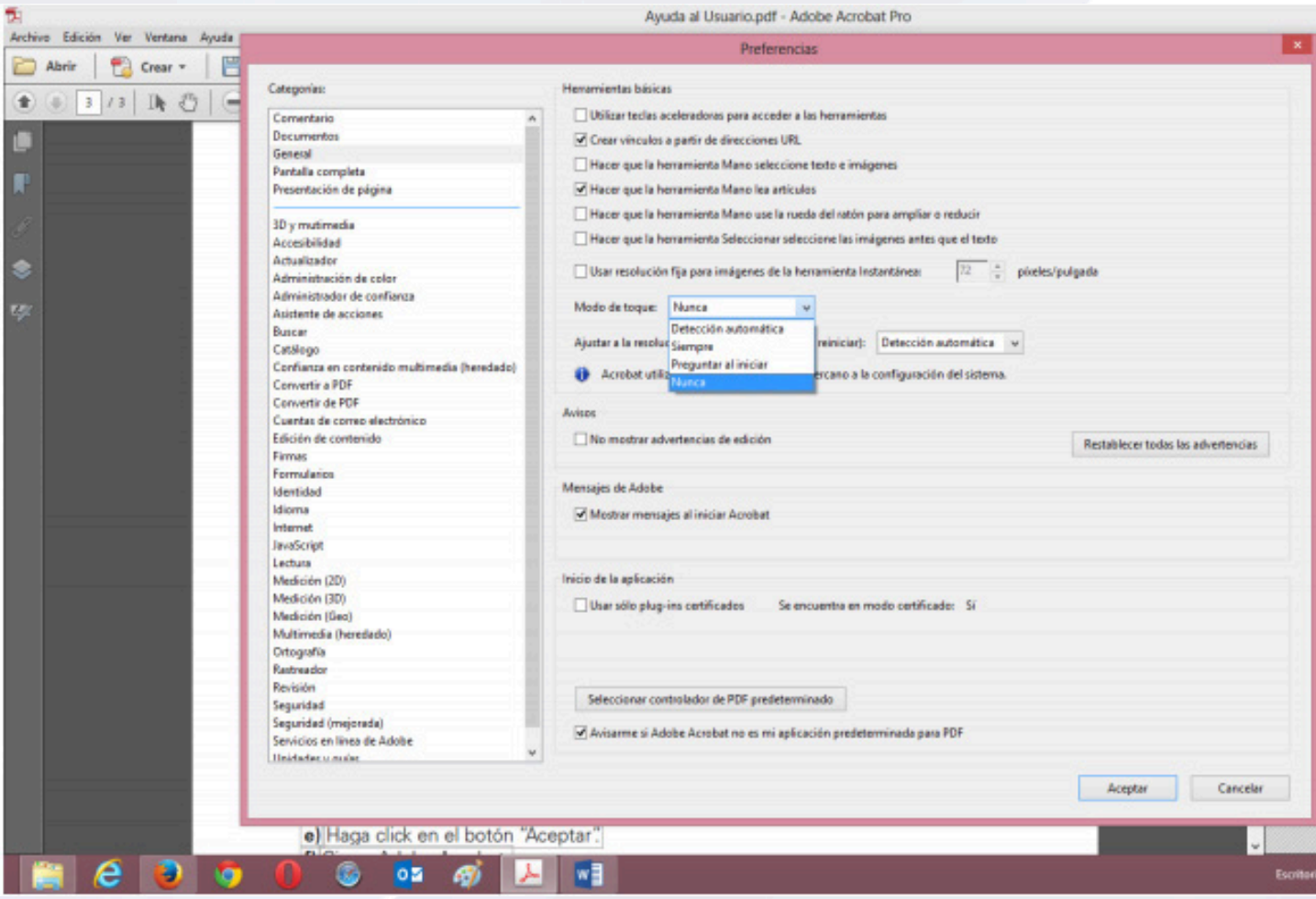

g) Cierre adobe Acrobat.

h) Vuelve a abrir el aplicativo de la Memoria 2018 en su Navegador.